# **Previewing Your Presentation**

#### **Concept**

It is a best practice to preview your presentation by launching it to your computer before publishing it to Adobe Connect or a PDF file. Previewing the presentation allows you to see the presentation, listen to the audio, watch video and test quiz questions before launching the presentation in its final format. This topic will explain how to preview an Adobe Presenter presentation by launching it on your computer.

#### **Procedure**

Begin by opening a PowerPoint presentation.

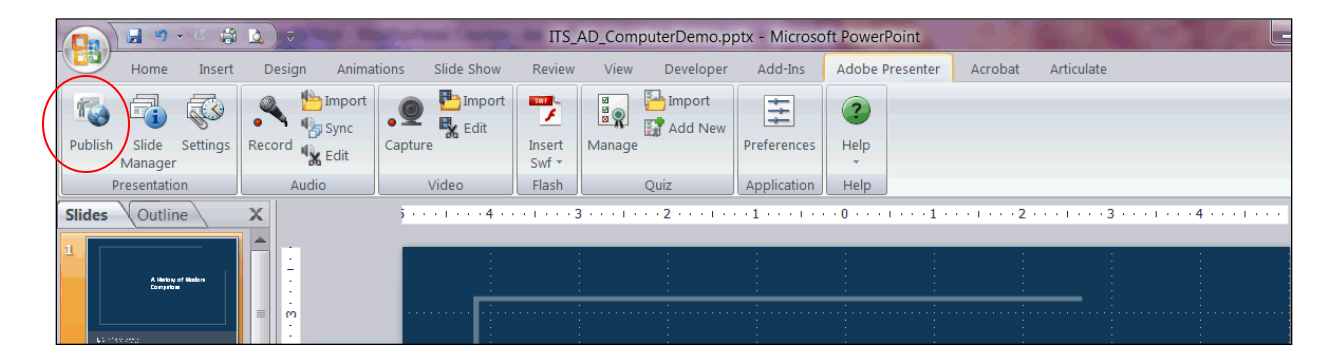

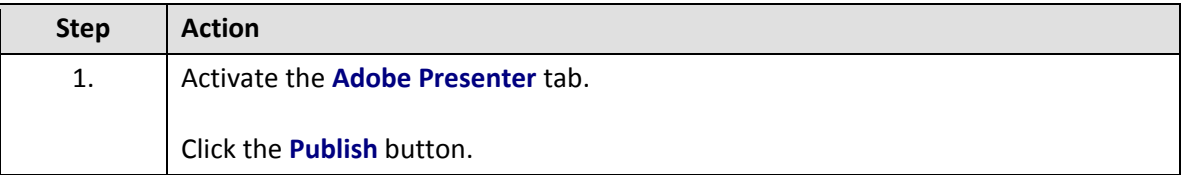

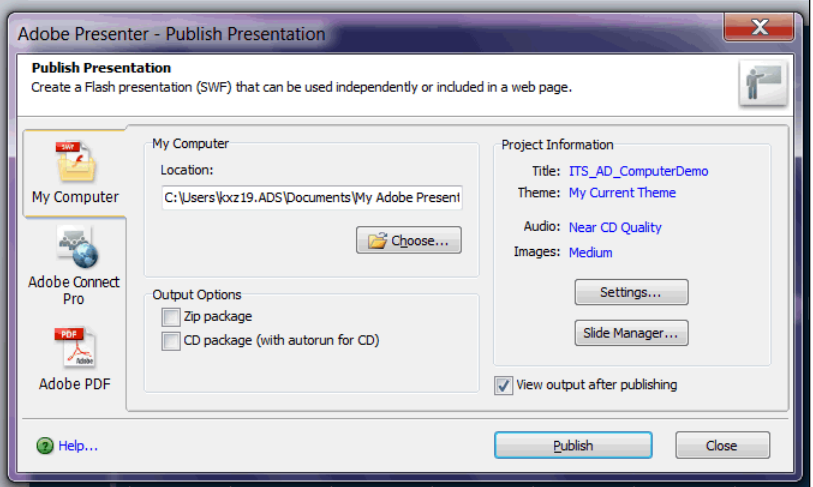

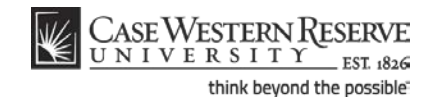

## **Information Technology Services Reference Guide Previewing Your Presentation**

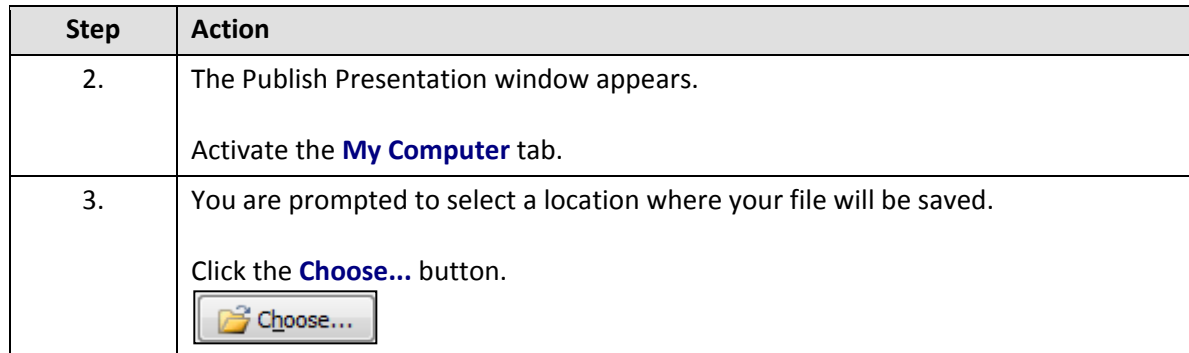

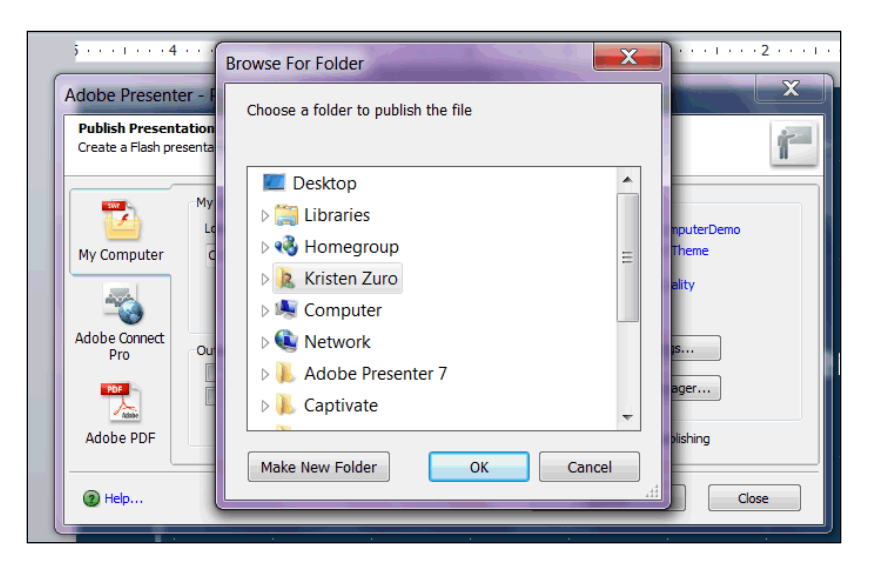

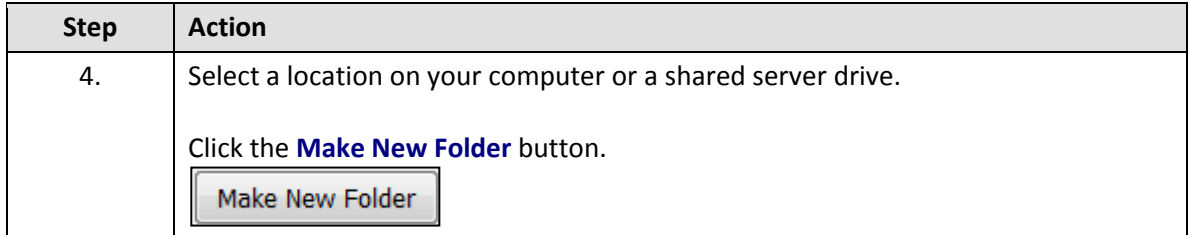

It is a best practice to save Adobe Presenter files to a folder, rather than a location such as your computer's desktop, because multiple files are created during the publishing process. It is recommended that you create a new folder for each Presenter presentation that is published to your computer.

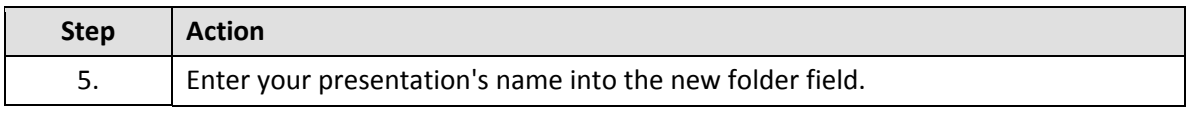

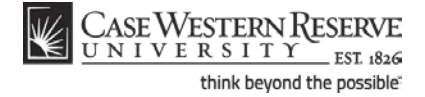

# **Information Technology Services Reference Guide**

**Previewing Your Presentation**

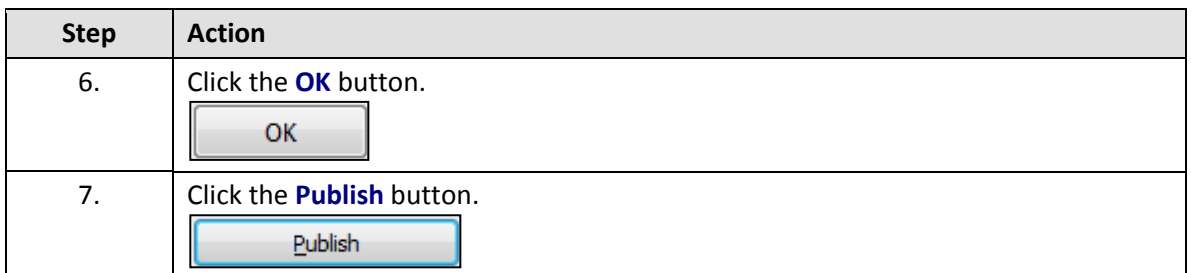

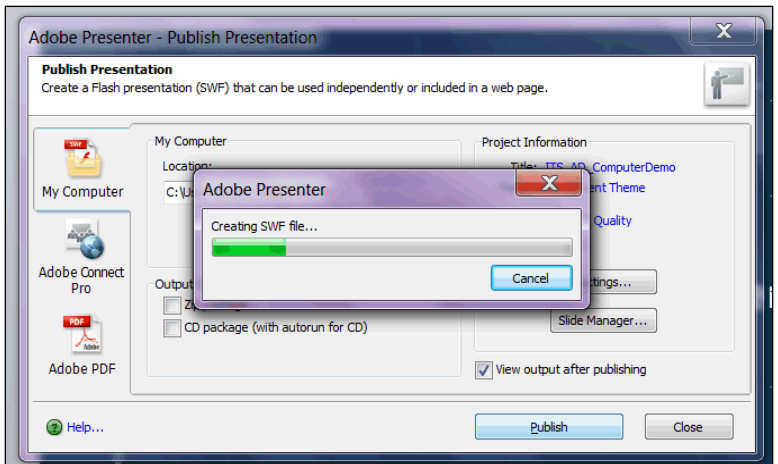

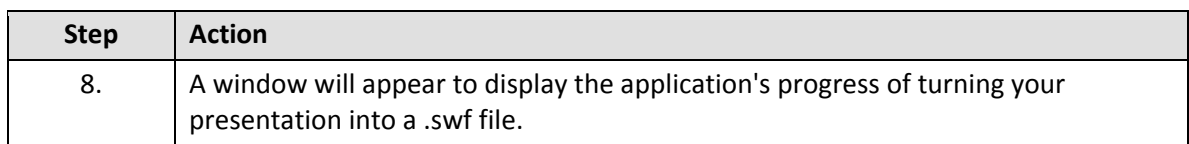

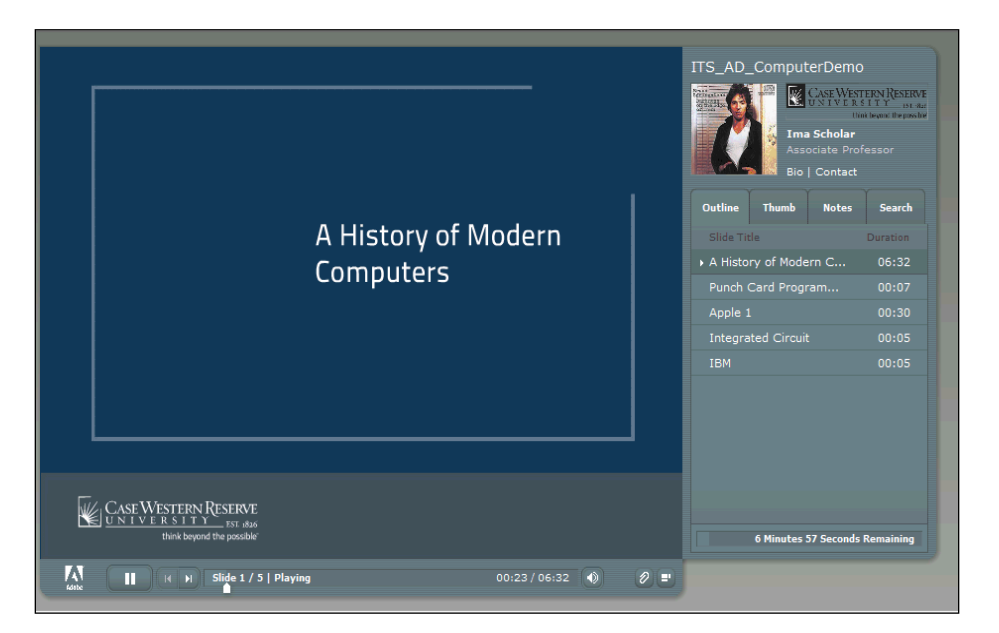

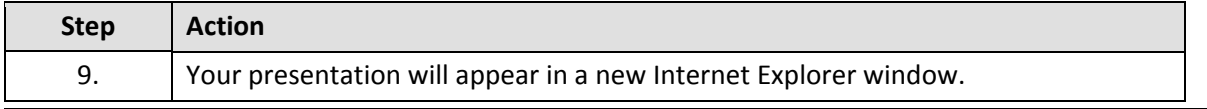

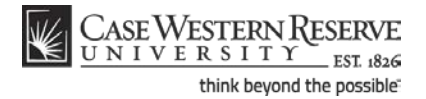

## **Information Technology Services Reference Guide Previewing Your Presentation**

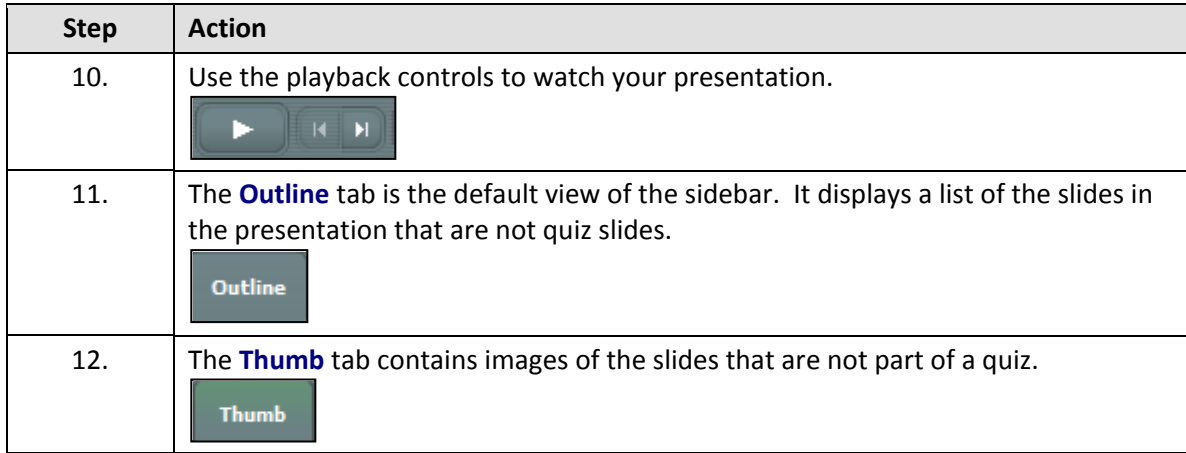

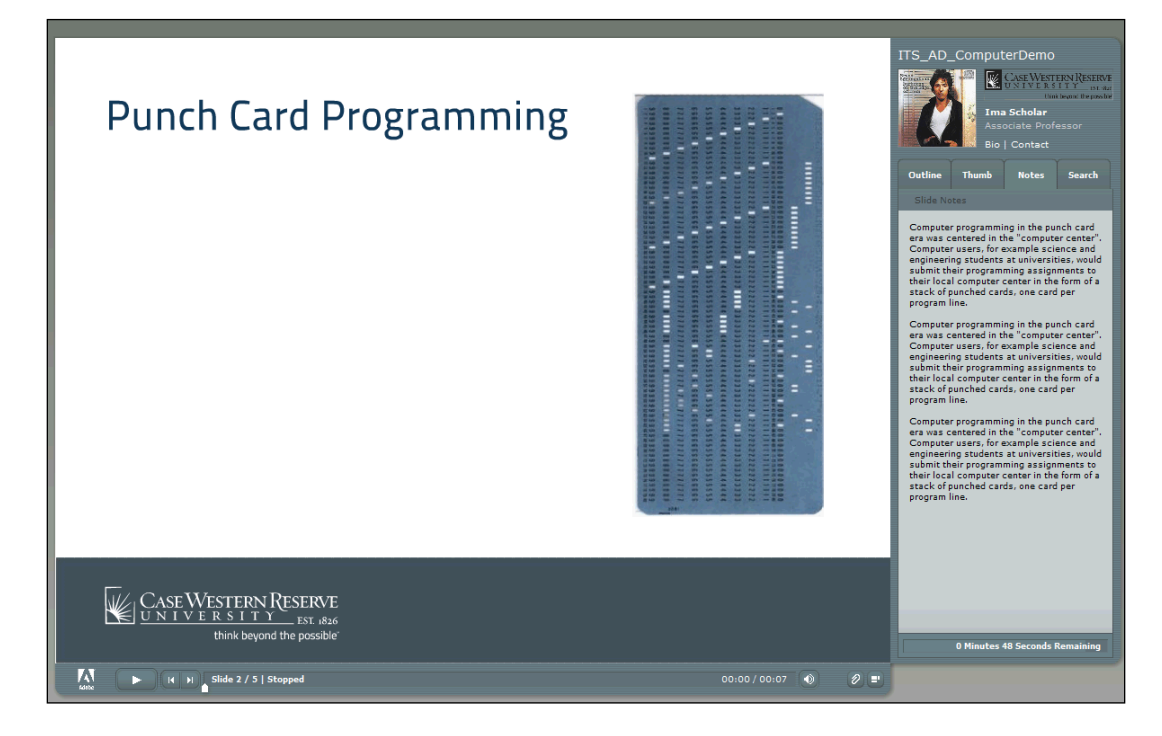

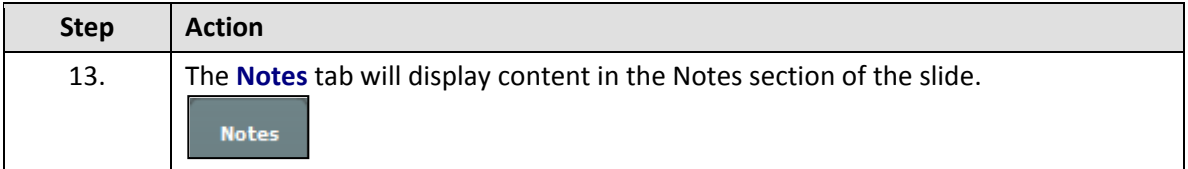

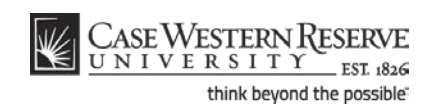

## **Information Technology Services Reference Guide Previewing Your Presentation**

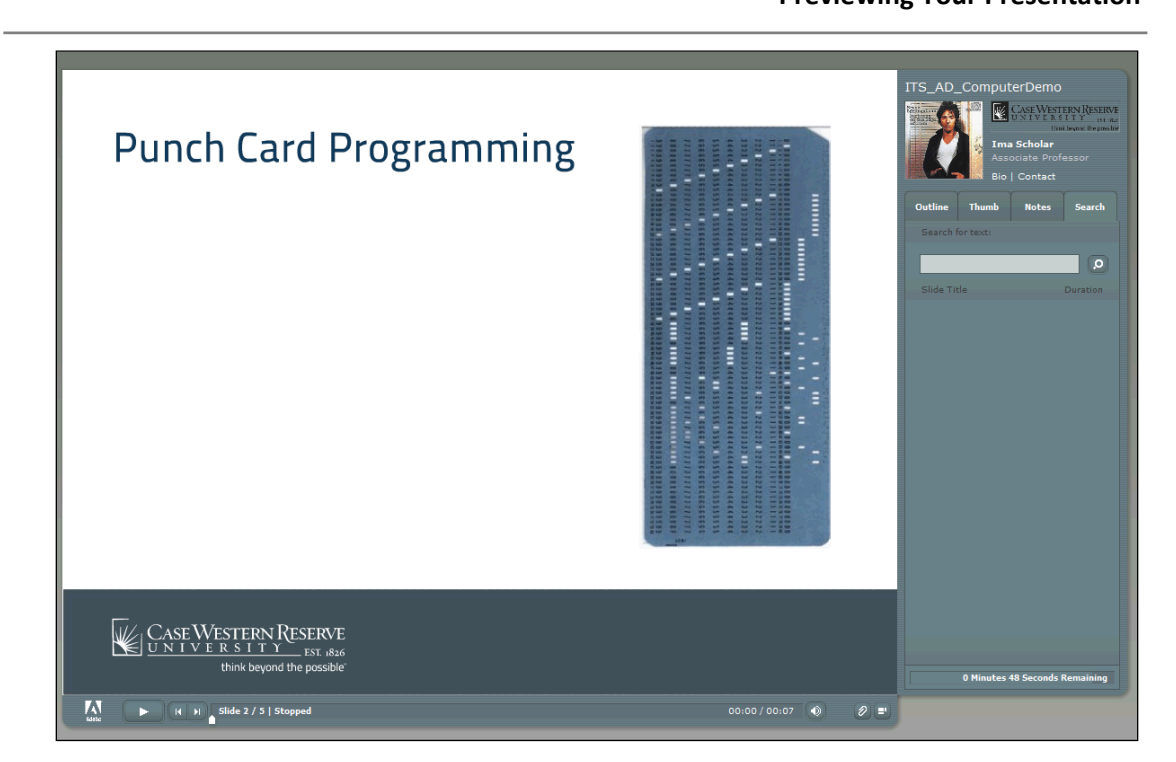

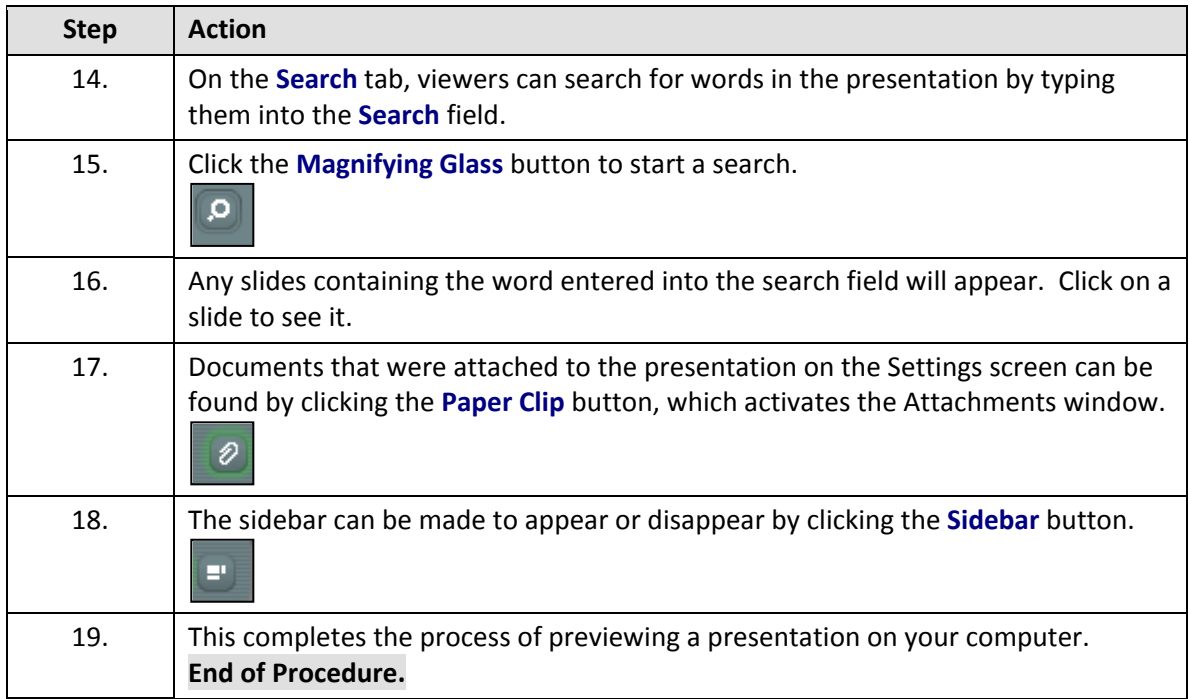

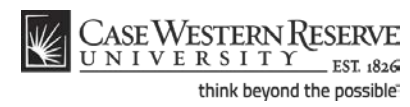